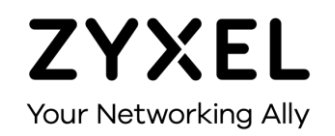

### **Инструкция по подготовке к эксплуатации Multy X**

### **Трехдиапазонная WiFi-система AC3000 Модель: WSQ50**

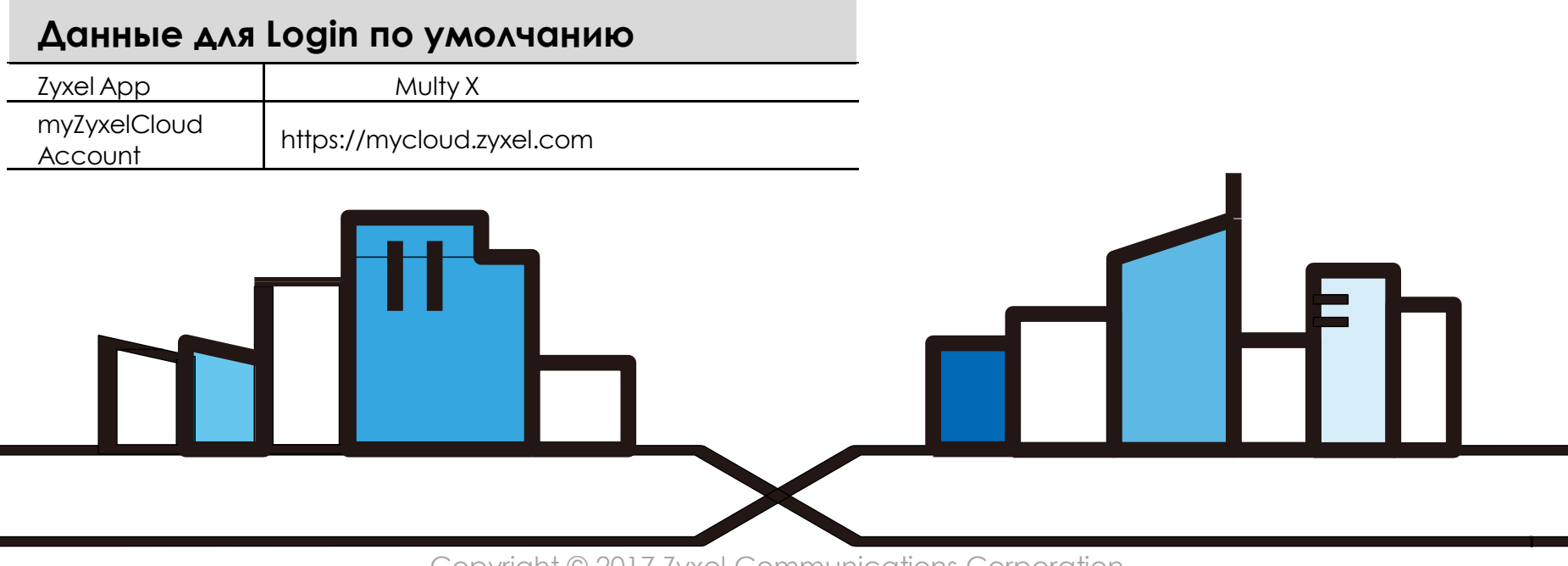

Copyright © 2017 Zyxel Communications Corporation

### **ZYXEL**

### **Введение**

Мобильное приложение Zyxel Multy X поможет вам установить устройства Multy X и управлять WiFiсистемой Multy X непосредственно со смартфона или планшета Android или iOS.

### • **Совместимость**

- Android 5.0 или более поздняя версия.
- iOS 9 или более поздняя версия.

### **ZYXEL**

### **Использование мобильного приложения Multy X App**

Для запуска и использования мобильного приложения Multy X необязательно иметь учетную запись myZyxelCloud.

Если у вас есть учетная запись myZyxelCloud, то все ваши конфигурации будут сохраняться на сервере myZyxelCloud, и вы можете с любого мобильного устройства запустить приложение для управления вашей WiFi-системой Multy X. Кроме того, устройства Multy X можно использовать c голосовым помощником Amazon Alexa если учетная запись myZyxel связана с Alexa.

### **Для настройки вашего Multy X выполните следующие шаги.**

Multy X

### **ZYXEL**

# War 1

- Install the Multy X app from Google Play EN: or the Apple App store. Then tap the Multy X icon to open it.
- Installieren und öffnen Sie die Multy X DE: App.
- Installez et ouvrez l'application Multy X. FR:
- **RU:** Загрузите приложение Multy X из Google Play или Apple Store и затем щелкните пиктограмму Multy X для запуска приложения.

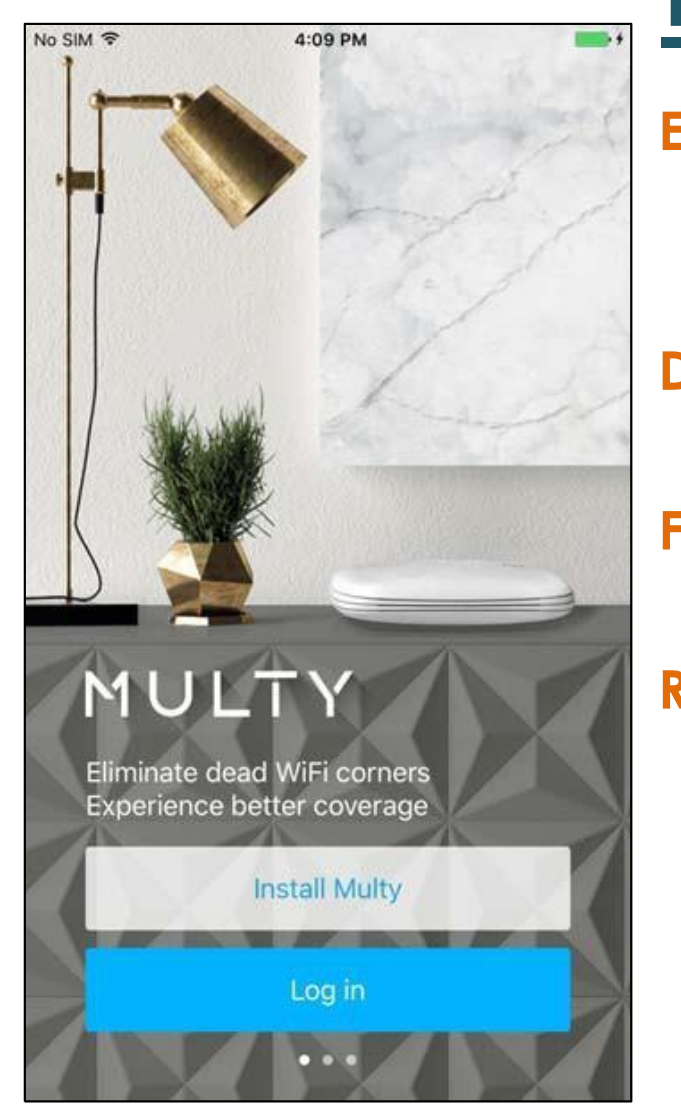

## Шаг 2

- EN: Install and open the Multy X App. Follow the App instructions to set up your WiFi system.
- Folgen Sie den Anweisungen der App, DE: umIhr WiFi System einzurichten.
- FR: Suivez les instructions de l'application pour configurer votre système WiFi.
- **RU:** Инсталлируйте и откройте приложение Multy, затем следуйте инструкциям по настройке WiFсистемы, которые будет выдавать это приложение.

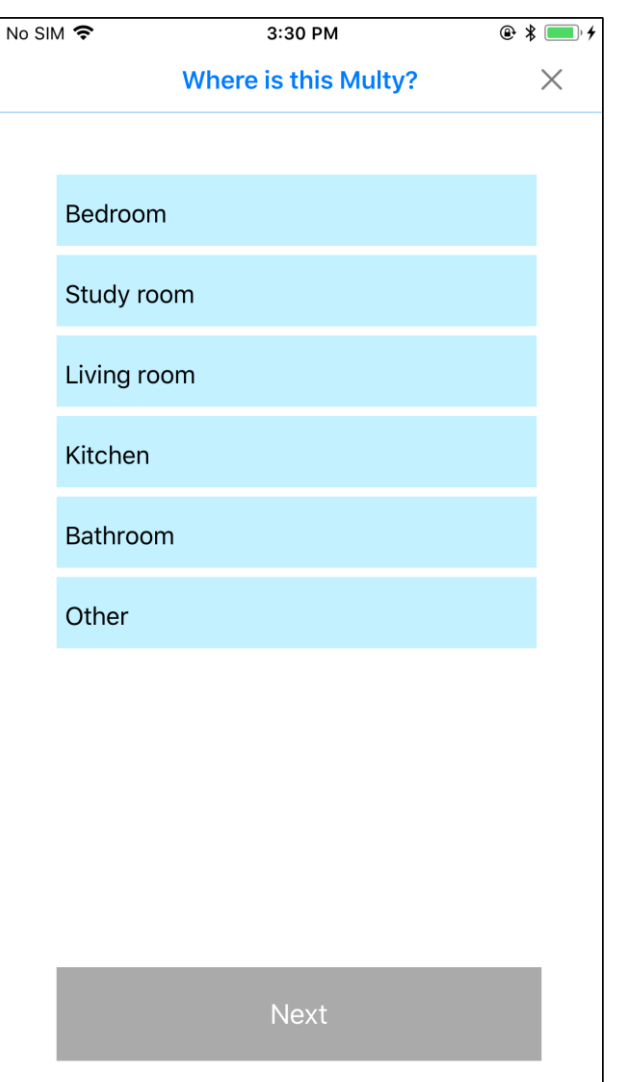

### **Шаг 3**

- **EN:** Select the location where you want to place your Multy X Device, tap Next and follow the on screen instructions.
- **DE:** Wo ist mein Multy?
- **FR:** Où est ce Multy?
- **RU:** Выберите место, где вы хотите установить устройство Multy, щелкните Next и следуйте инструкциям, которые будут выводиться на экране.

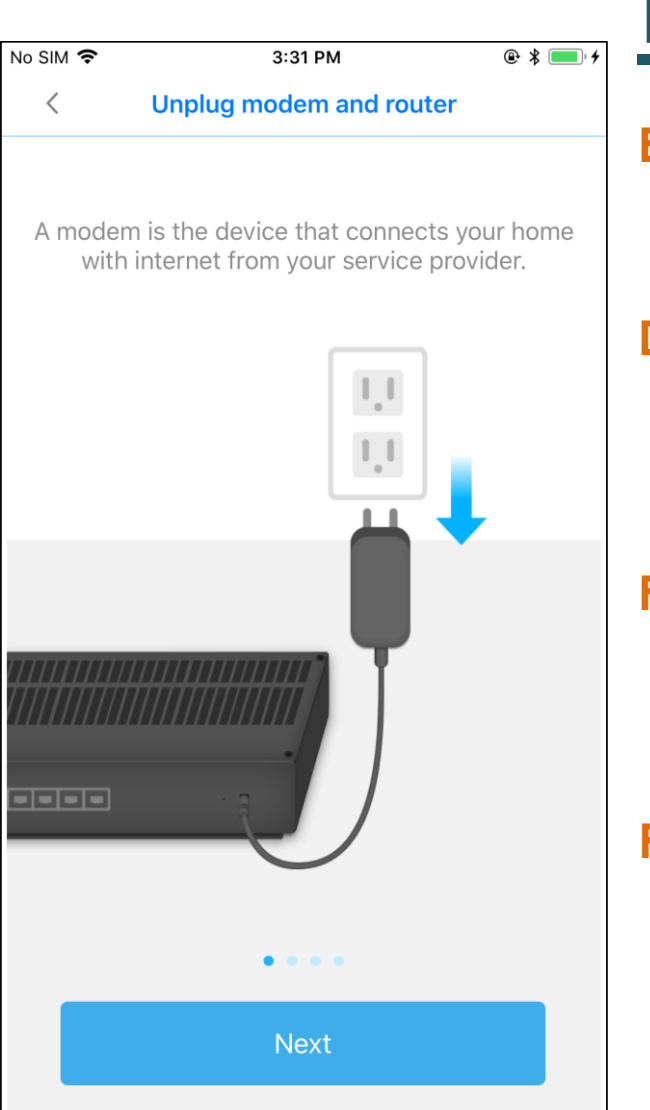

### Шаг 4

- EN: Unplug modem and router:
	- A modem is the device that connects your home with internet from your service provider.
- Modem und Router trennen DE: Ein Modem ist das Gerät, das Ihr Haus mit dem Internet von Ihrem Dienstanbieter verbindet.
- **FR:** Débranchez le modem et le routeur Un modem est un appareil qui connecte votre maison à Internet par l'intermé diaire de votre fournisseur de service.
- RU: Отсоедините модем и маршрутизатор (модем – это устройство, через которое ВАША ДОМАШНЯЯ СЕТЬ ПОДКЛЮЧАЕТСЯ К Интернету через вашего провайдера).

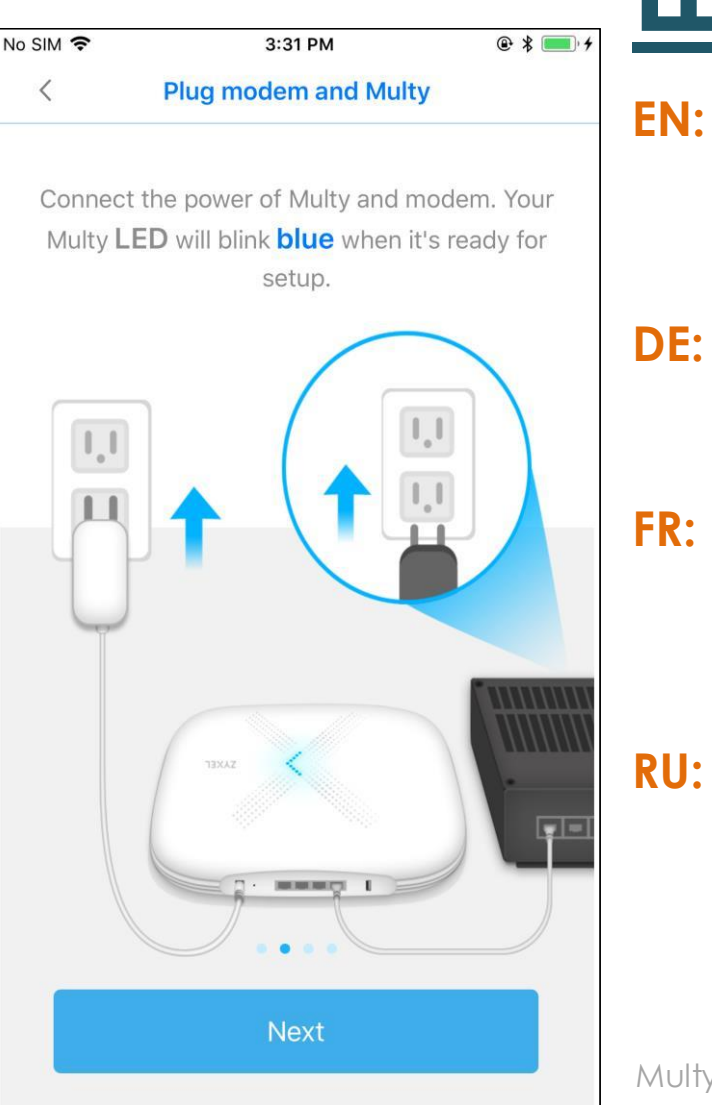

## Шаг 5

- EN: Plug modem and router:
	- Connect the power of Multy and modem. Your Multy LED will blink blue when it's ready for setup.
- Débranchez le modem et le routeur DE: Schließen Sie das Netzteil an. Die Multy LED blinkt blau, wenn er betriebsbereit ist.
	- Branchez le Multy et le modem Connectez l'alimentation. La LFD de votre Multy clignotera en bleu lorsqu'il sera prêt à être installé.
	- Подсоедините модем и маршрутизатор: Подключите к Multy адаптер питания и модем. Когда Multy замигает синим цветом можно приступать к настройке.

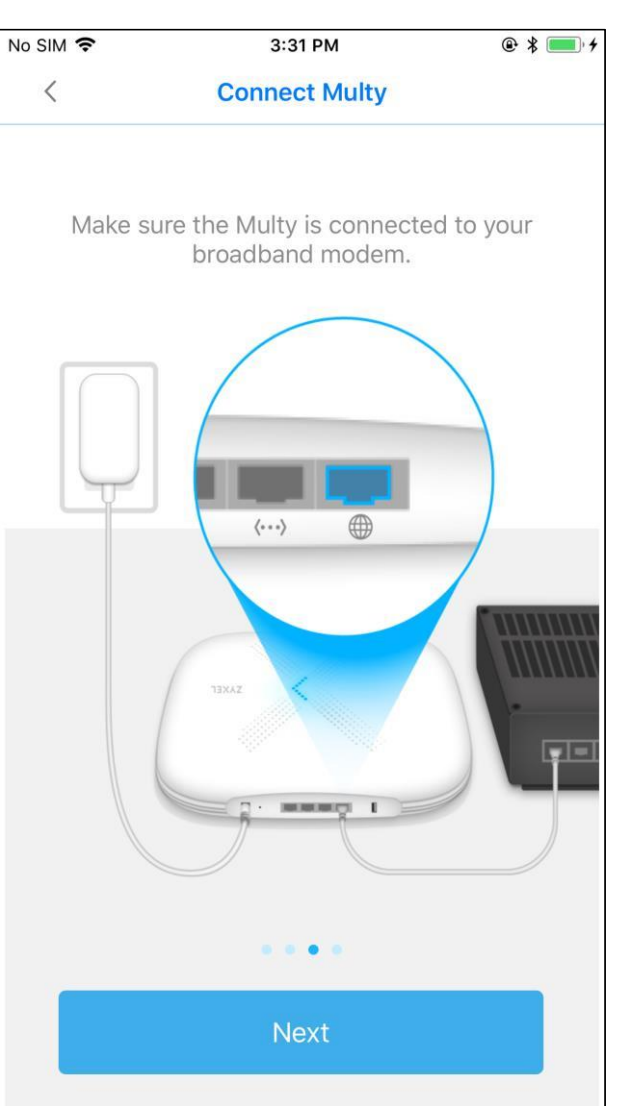

# **Шаг 6**

**EN:** Connect Multy:

Make sure the Multy is connected to your broadband modem.

**DE:** Multy verbinden

Vergewissern Sie sich, dass der Multy mit Ihrem Breitbandmodem/Router verbunden ist.

**FR:** Connectez Multy

Assurez-vous que le Multy est connecté à votre modem/routeur large bande.

**RU:** Подсоедините Multy: Убедитесь, что Multy подключена к

вашему широкополосному модему.

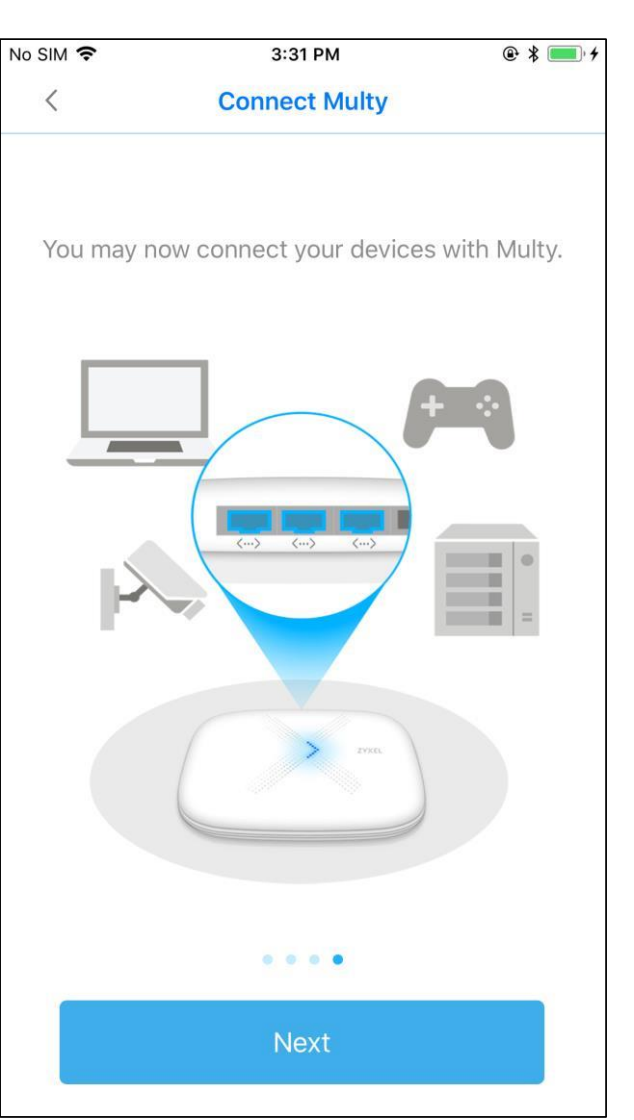

# **Шаг 7**

- **EN:** Connect Multy:
	- You may now connect your devices with Multy.
- **DE:** Multy verbinden Sie können nun Ihre Geräte mit Multy verbinden.
- **FR:** Connectez Multy Vous pouvez maintenant connecter vos

appareils au Multy. **RU:** Подключите Multy:

> Теперь можно подключить к Multy ваши устройства.

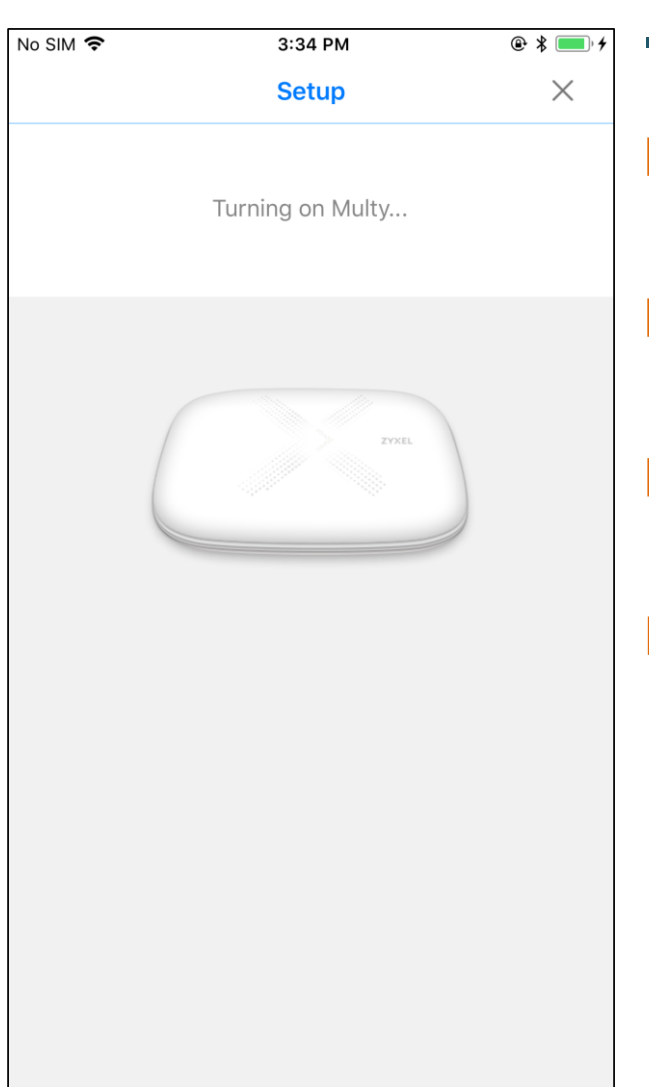

### Шаг 8

- Setup: EN:
	- Turning on Multy...
- **DE:** Setup
	- Multy einschalten...
- Installation FR:
	- Allumez le Multy...
- Настройка: RU: **BKAIOHAEM Multy...**

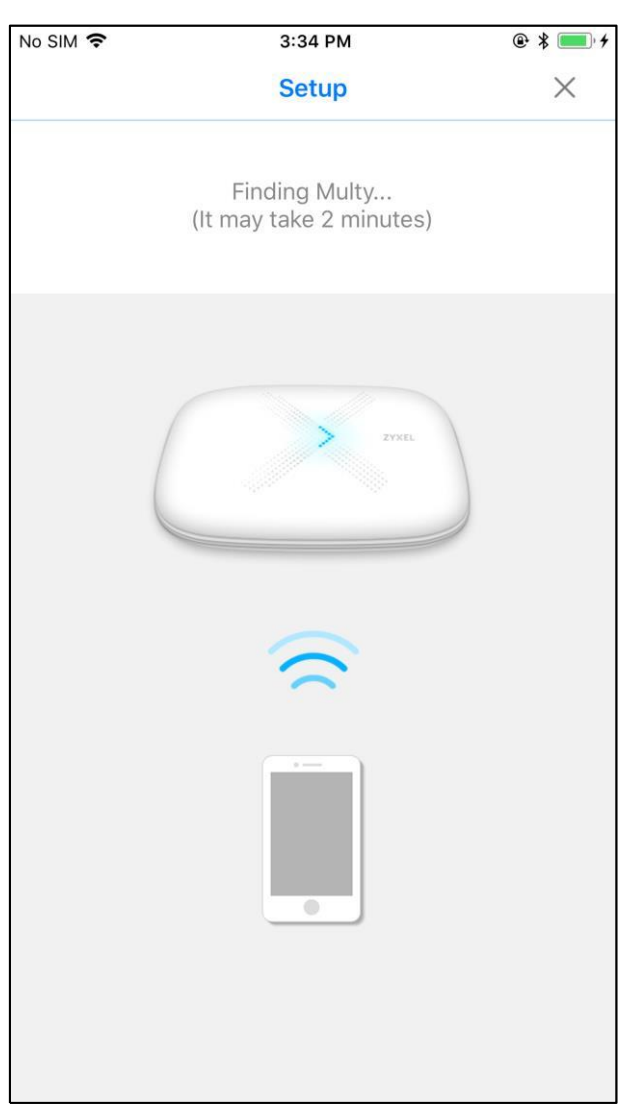

### **Шаг 9**

- **EN:** Setup:
	- Finding Multy…(It may take 2 minutes)
- **DE:** Setup
	- Multy finden… (Es kann 2 Minuten
	- dauern)
- **FR:** Installation
	- Recherche du Multy… (il peut prendre 2 minutes)
	-
- **RU:** Настройка:
	- Поиск Multy ... (занимает
	- до 2 минут)

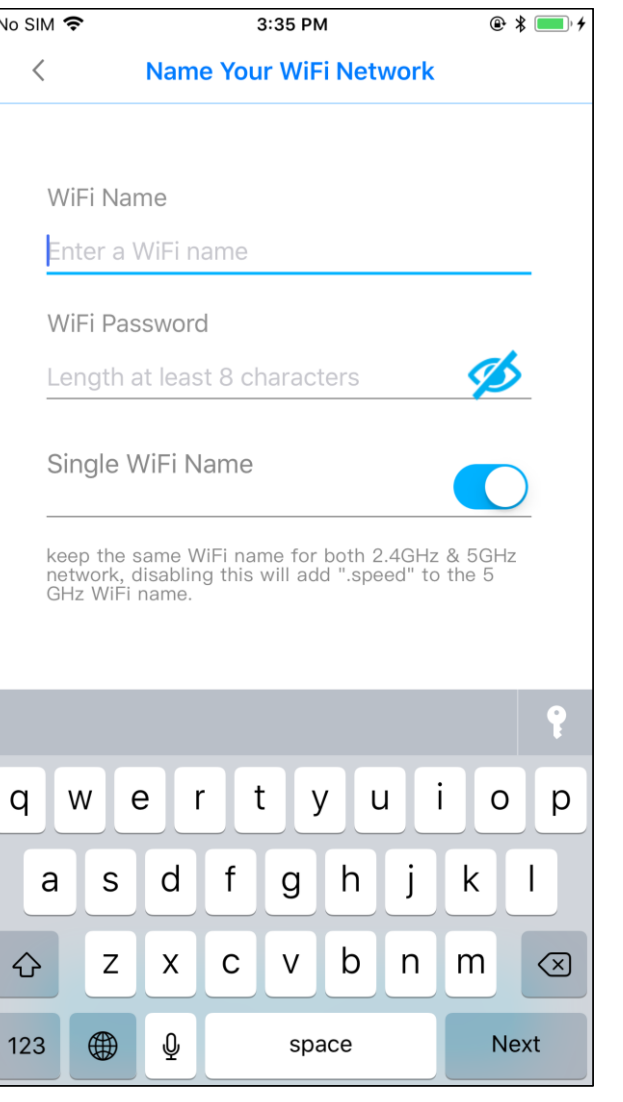

## **War 10**

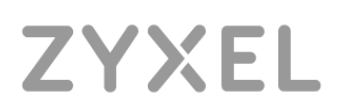

- **EN:** Name Your WiFi Network
- **DE:** Geben Sie Ihrem WLAN Netzwerk einen Namen
- FR: Nommez votre réseau WiFi
- **RU:** Назначьте имя вашей сети WiFi

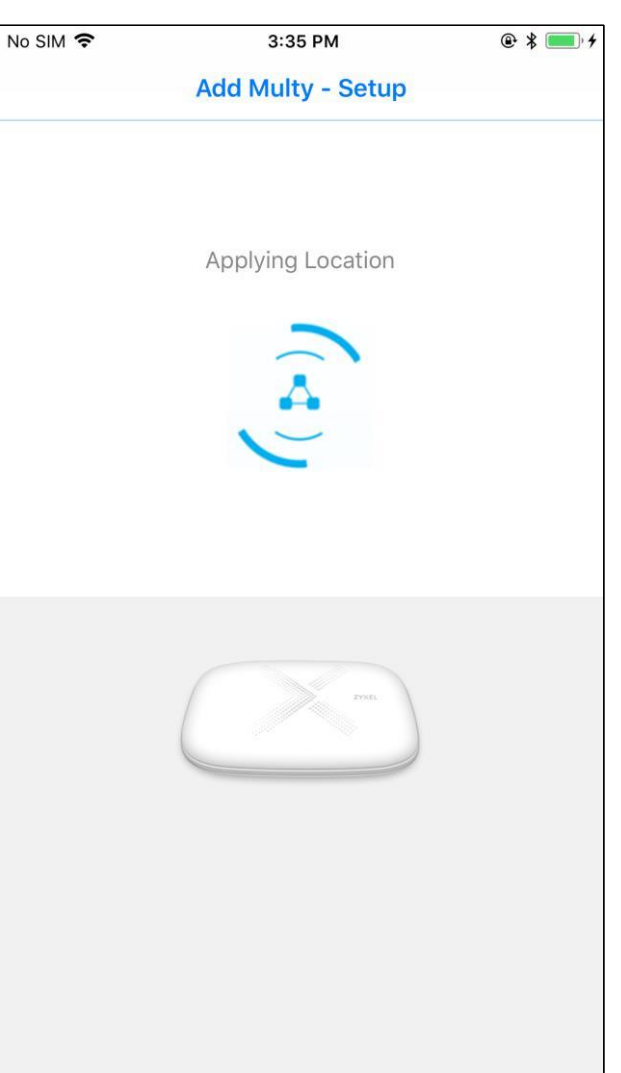

## **LLIGF 11**

- **EN:** Add Multy Setup
	- **Applying Location**
- **DE:** Multy hinzufügen Setup Standort anwenden
- Ajouter Multy Installation FR: Application de l'emplacement
- **RU:** Добавление Multy - настройка Применение места расположения

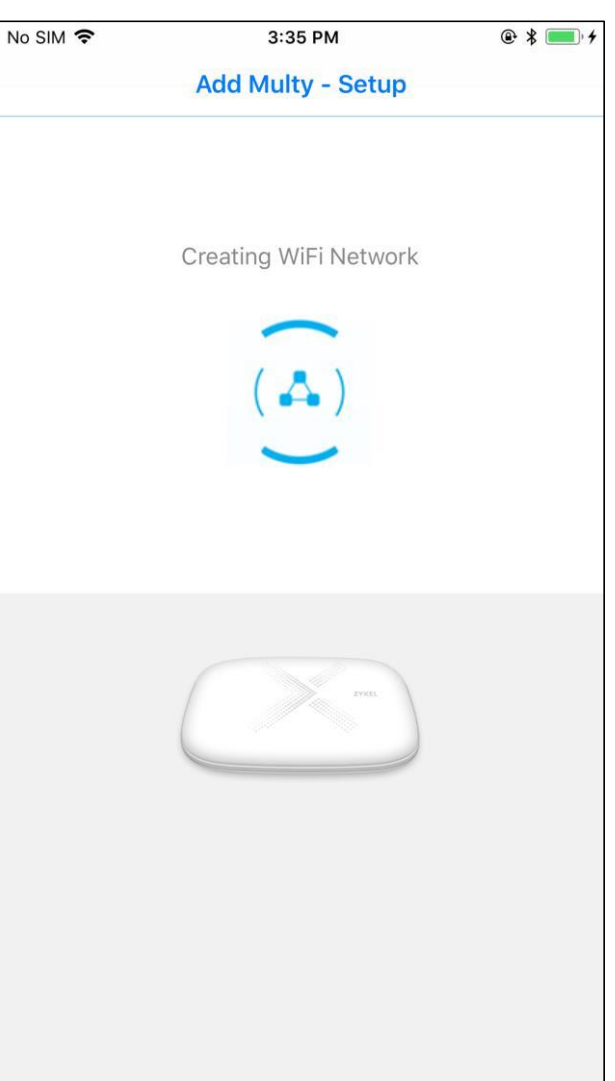

## <u>Шаг 12</u>

- **EN:** Add Multy Setup **Creating WiFi Network**
- **DE:** Multy hinzufügen Setup Frstelle WLAN Netzwerk
- Ajouter Multy Installation FR: Création d'un réseau WiFi
- **RU:** Добавление Multy - настройка Создание сети WiFi

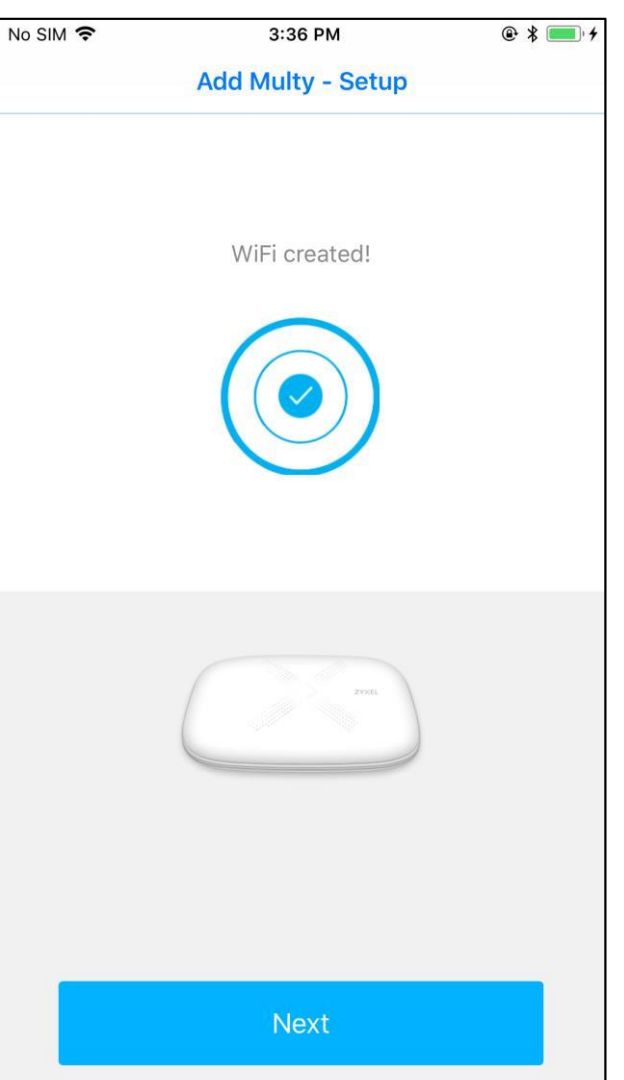

### **War 13**

- **EN:** Add Multy-Setup WiFi created!
- **DE:** Multy hinzufügen Setup **WLAN** erstellt!
- Ajouter Multy Installation FR: WiFi créé!
- Добавление Multy настройка **RU:** WiFi построена!

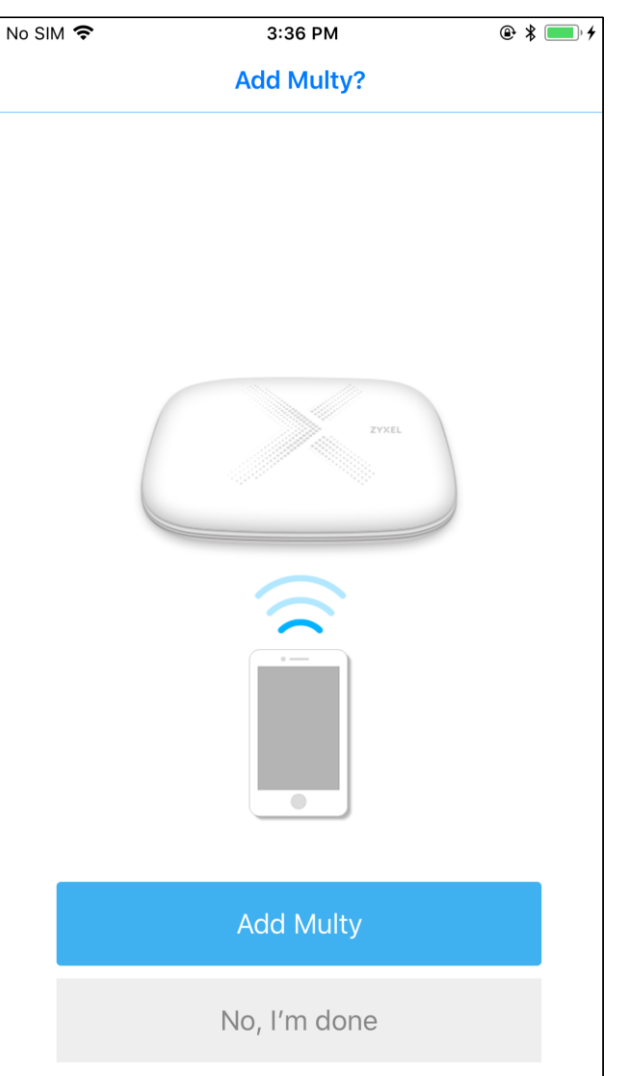

### **Шаг 14**

- **EN:** Add Multy?
- **DE:** Einen anderen Multy hinzufügen?
- **FR:** Ajouter un autre Multy?
- **RU:** Добавить еще одно устройство Multy?

### No SIM 증 3:36 PM  $@3 = 19$  $\times$ **Add Multy - Setup** The two Multys should be 10 to 15 meters apart. **Next**

## <u>Шаг 15</u>

- **Add Multy Setup** EN: The two Multys should be 10 to 15 meters apart.
- **DE:** Multy hinzufügen Setup Die beiden Multys sollten 10 bis 15 Meter auseinander liegen.
- Ajouter Multy Installation FR: Les deux Multys devraient être éloignés de 10 à 15 mè tres.
- **RU:** Добавление Multy - настройка: Рекомендуется размещать устройства Multy на расстоянии 10-15 метров.

### **ZYXEL**

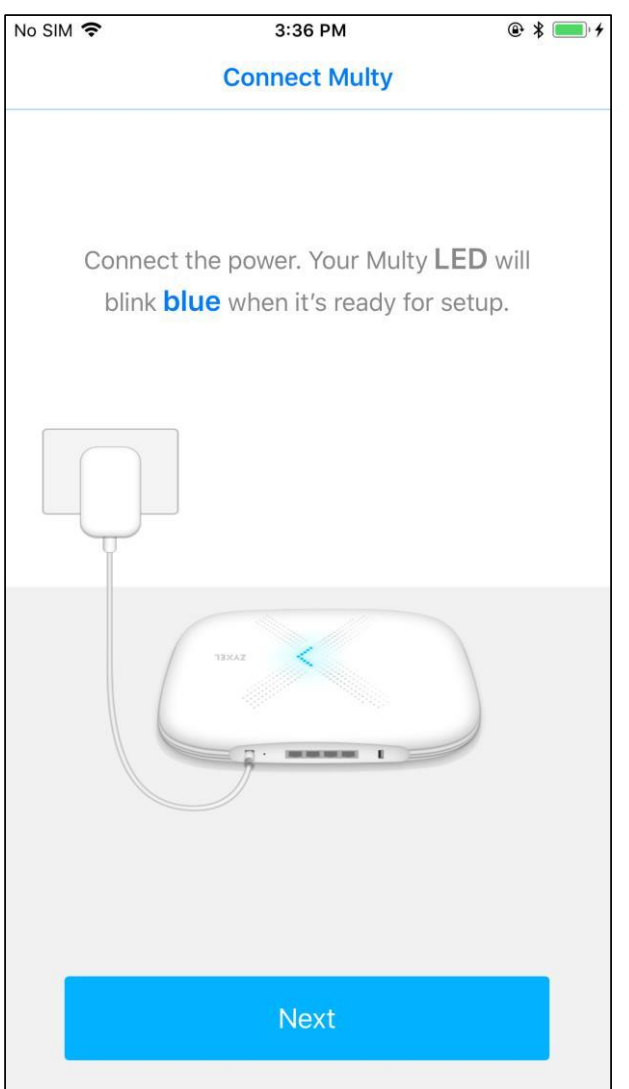

# Шаг 16

- **Connect Multy** EN:
	- Connect the power. Your Multy LED will blink blue when it's ready for setup.
- **Multy verbinden** DE:
	- Schließen Sie das Netzteil an. Die Multy LED blinkt blau, wenn er betriebsbereit ist.
- **Connectez Multy** FR:
	- Connectez l'alimentation. La LED de votre Multy clignotera en bleu lorsqu'il sera prêt à être installé.
- **RU: ПОДКЛЮЧИТЕ Multy**

Подключите к Multy адаптер питания. Когда Multy замигает СИНИМ ЦВЕТОМ МОЖНО ПРИСТУПАТЬ К настройке.

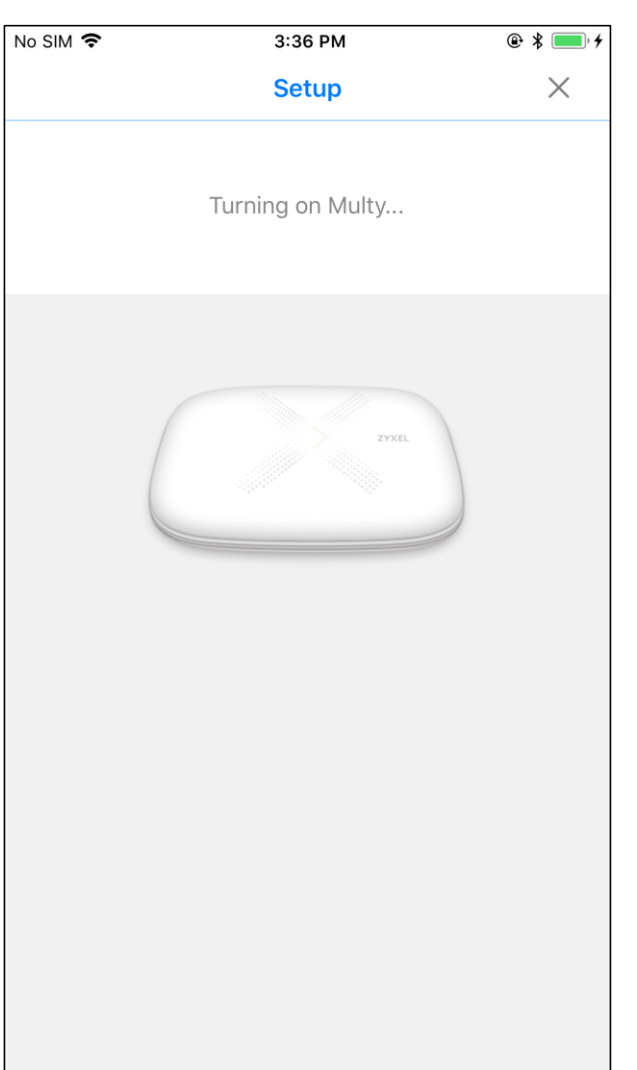

## <u>Шаг 17</u>

- EN: Setup:
	- Turning on Multy...
- DE: Setup
	- Multy einschalten...
- Installation FR: Allumez le Multy...
- RU: Настройка: **BKAIOYAEM Multy ...**

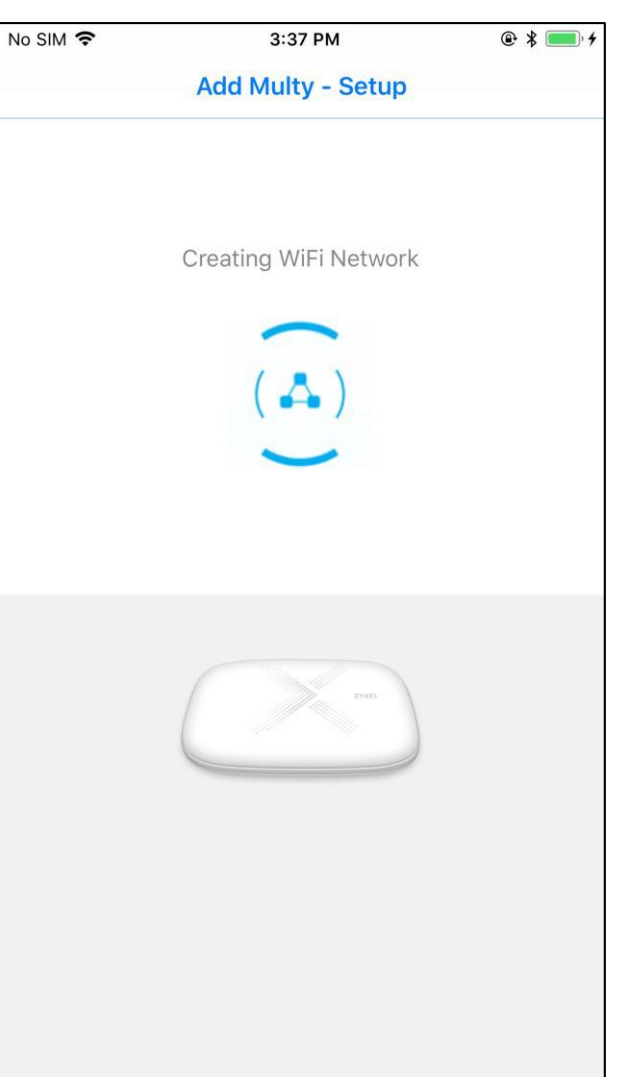

### Шаг 18

- Add Multy Setup EN: **Creating WiFi Network**
- Multy hinzufügen Setup DE: Frstelle WLAN Netzwerk
- Ajouter Multy Installation FR: Création d'un réseau WiFi
- Добавление Multy настройка: **RU:** Построение сети WiFi

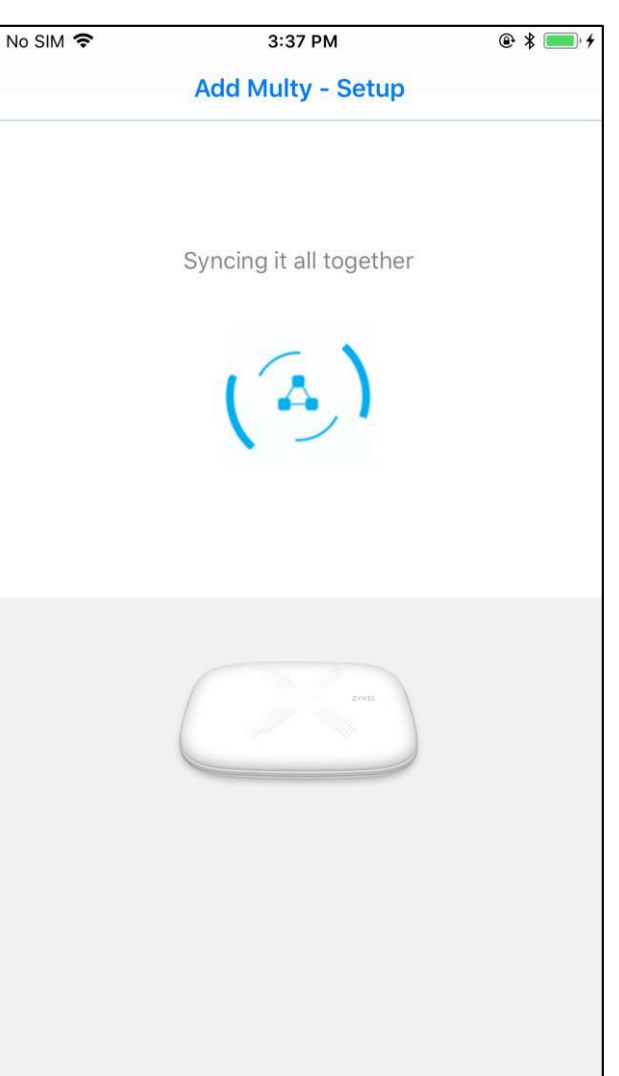

## Шаг 19

- Add Multy Setup EN: Syncing it all together
- Multy hinzufügen Setup DE: Alles zusammen synchronisieren
- FR: Ajouter Multy - Installation Synchroniser l'ensemble
- **RU:** Добавление Multy - настройка Синхронизация устройств Multy

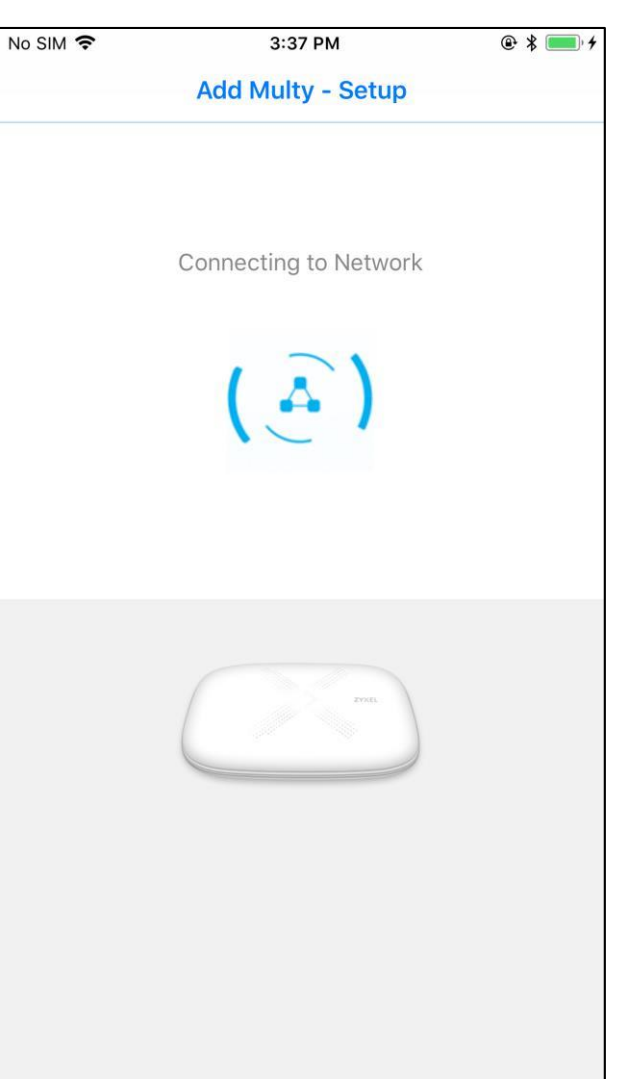

## <u>Шаг 20</u>

- Add Multy Setup EN: **Connecting to Network**
- Multy hinzufügen Setup DE: Verbinde mit Netzwerk
- Ajouter Multy Installation FR: Connexion au réseau
- Добавление Multy настройка: **RU:** Подключение к сети

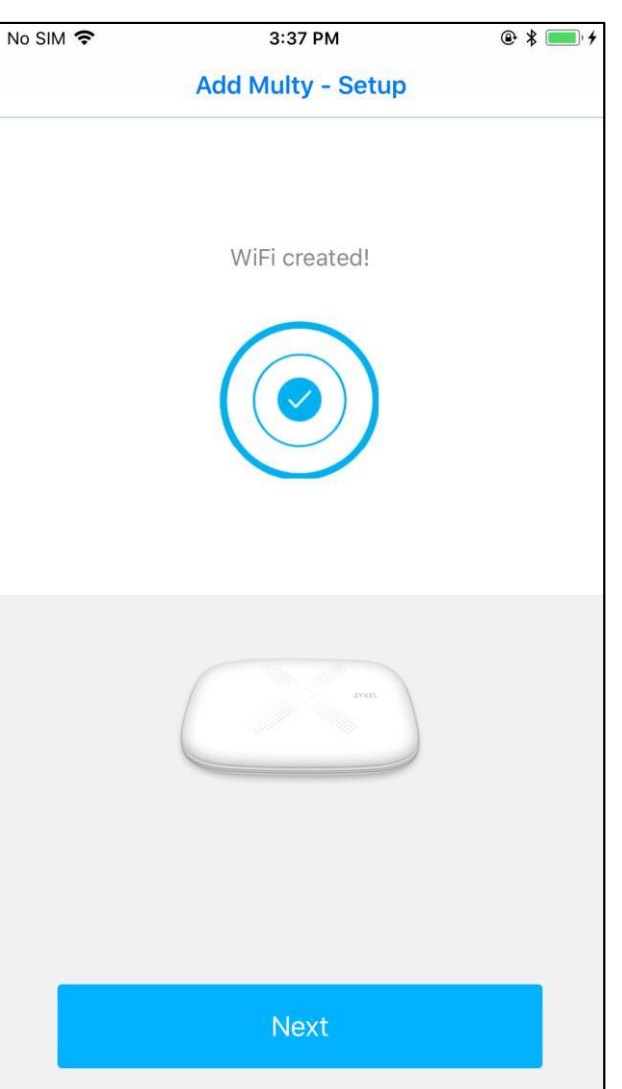

### **Luigr 21**

- Add Multy Setup EN: WiFi created!
- Multy hinzufügen Setup DE: **WLAN** erstellt!
- Ajouter Multy Installation FR: WiFi créé!
- Добавление Multy настройка **RU:** WiFi построена!

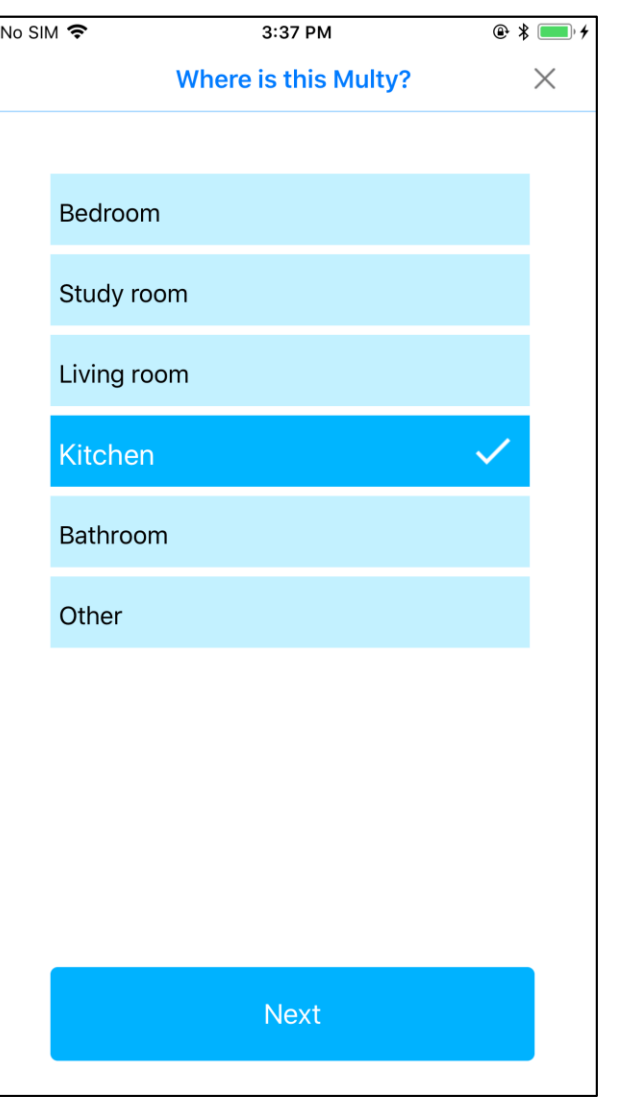

### **Шаг 22**

### **EN:** Where is this Multy?

- **DE:** Wo ist mein Multy?
- **FR:** Où est ce Multy ?
- **RU:** Где эта Multy?

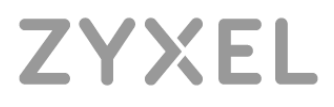

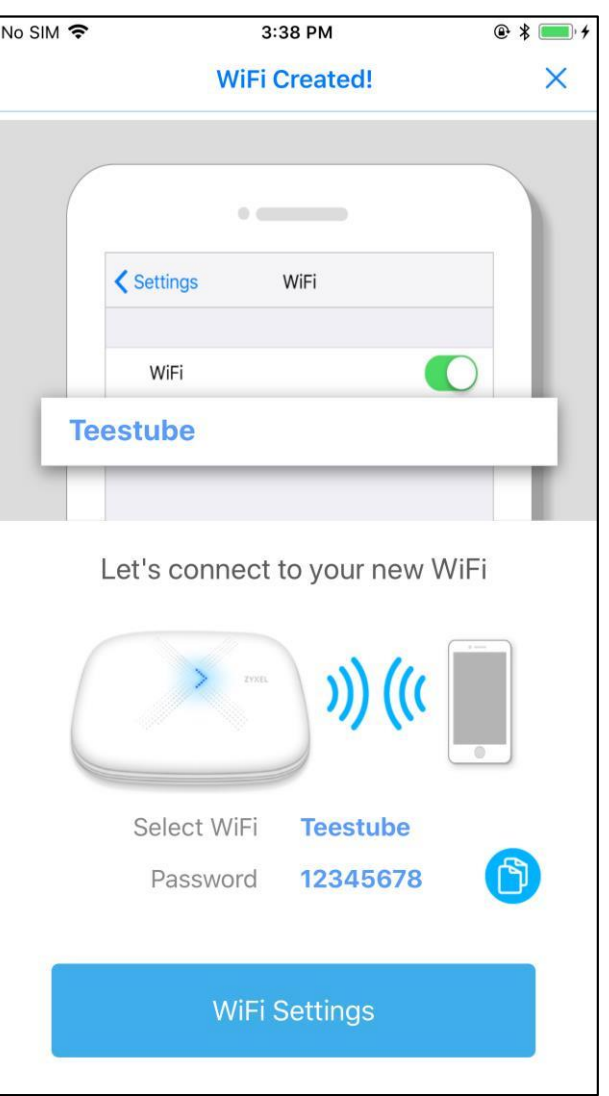

### **War 23**

- **EN:** WiFi Created!
- **DE:** WLAN erstellt!
- FR: WiFi créé !
- RU: WiFi построена!

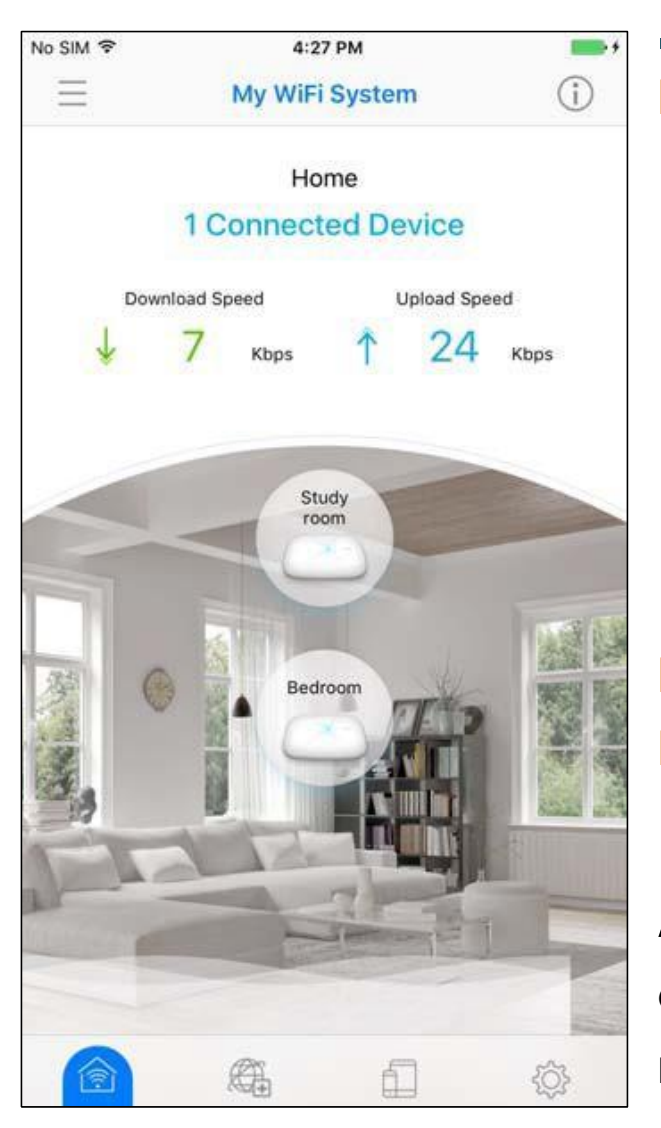

# **Шаг 24**

- **EN:** The Multy X WiFi System main screen then displays allowing you to monitor your Multy X Devices and Multy X WiFi System. It shows whether the Multy X Devices in this Multy X WiFi System are on. It also shows how many wireless clients are currently connected to the Multy X Devices and upstream/ downstream data rates.
- **DE:** Zur Hauptseite gehen
- **FR:** Aller à la page principale

**RU:** Перейдите на главную страницу, где можно контролировать устройства и WiFiсистему Multy X, включая подключенные клиенты и скорость передачи данных.

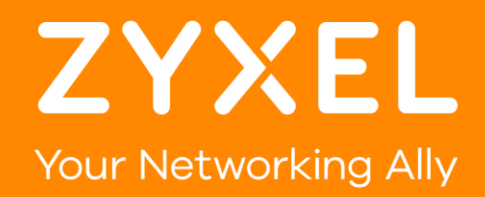